# **ISTITUTO COMPRENSIVO DI GATTINARA** Via San Rocco, 1 - GATTINARA (VC)

a.s. 2020-21

## **CLASSEVIVA GENITORI**

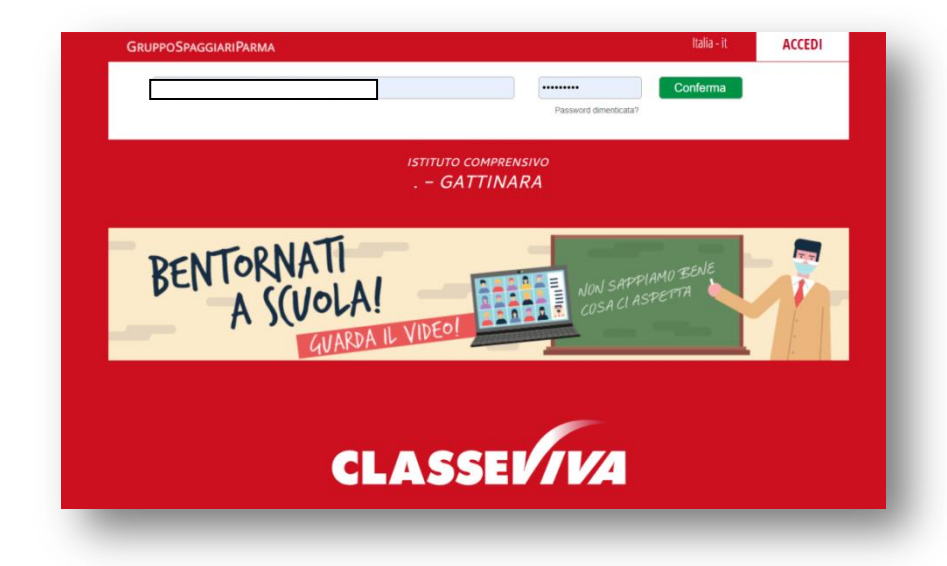

Per ciascun alunno iscritto alle nostre scuole primarie e secondarie l'Istituto ha consegnato le credenziali per l'accesso all'AREA RISERVATA del "Registro Elettronico ClasseViva".

Le credenziali saranno **valide per tutto il tempo di permanenza** dell'alunno nella nostra Scuola.

Si può accedere al servizio tramite un qualsiasi collegamento INTERNET all'indirizzo: https://web.spaggiari.eu/home/app/default/login.php?custcode=VCME0018 oppure attraverso il sito web della scuola all'indirizzo: www.comprensivogattinara.edu.it (link in homepage).

Al primo accesso il sistema chiede di inserire il proprio indirizzo e-mail che a quel punto potrà essere usato come nome utente; se lo si desidera potrà essere effettuata la modifica della password.

**Ad ogni alunno** sono associati un nome utente e una password. In caso i genitori necessitino di un accesso separato al registro, potranno essere richiesti alla Segreteria un secondo nome utente e una seconda password sempre associati allo stesso alunno.

#### FAMIGLIE CON DUE O PIU' FIGLI ISCRITTI

-Accedere con le credenziali fornite per il primo figlio e associare un indirizzo e-mail;

-Accedere con le credenziali fornite per il secondo figlio e associare lo stesso indirizzo e-mail;

-A questo punto con le stesse credenziali sarà possibile accedere all'area dedicata di entrambi i figli (cliccare sull'immagine nel tondo in alto a destra);

- La procedura può essere eventualmente ripetuta per altri figli.

# **App Classeviva famiglie**

E' anche possibile scaricare l'app **Classeviva Famiglie** da app store e google play e consultare agevolmente il registro elettronico dal telefono cellulare.

# **Principali funzioni attive: i servizi per la famiglia**

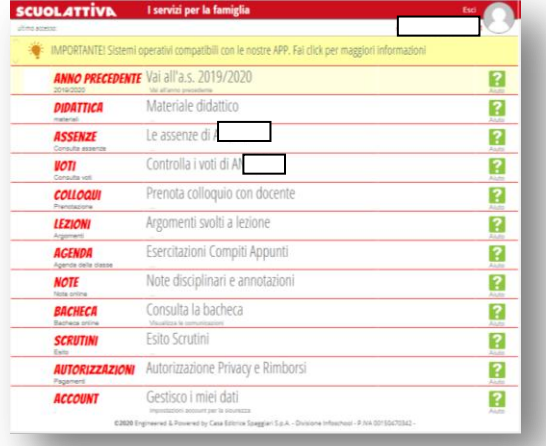

**-ANNO PRECEDENTE "Vai all'a.s. 2019/2020":** consente di accedere ai contenuti del registro dello scorso anno scolastico.

**-DIDATTICA "Materiale didattico":** si accede ai materiali caricati dai docenti.

**-ASSENZE "Le assenze di..":** possono essere visualizzate le assenze giustificate e da giustificare.

**-VOTI "Controlla i voti di…":** consente di visualizzare le valutazioni inserite dai docenti raggruppate per disciplina.

**-COLLOQUI "Prenota colloquio":** funzione attiva solo per la scuola secondaria al momento non utilizzabile; seguiranno indicazioni.

**-LEZIONI "Argomenti svolti a lezione":** consente di accedere a quanto inserito dal singolo docente sul registro di classe.

**-AGENDA "Esercitazioni, compiti, appunti, verifiche in programma":** si accede ad un calendario ove sono inserite annotazioni specifiche inserite dai docenti.

**-BACHECA "Consulta bacheca":** importante funzione che consente la comunicazione tra la Segreteria e le famiglie (vedi sotto).

**SCRUTINI "Esito scrutini":** in questa sezione sono scaricabili i documenti di valutazione (pagellino/pagella/certificati delle competenze).

### **BACHECA: la comunicazione tra Scuola e famiglia**

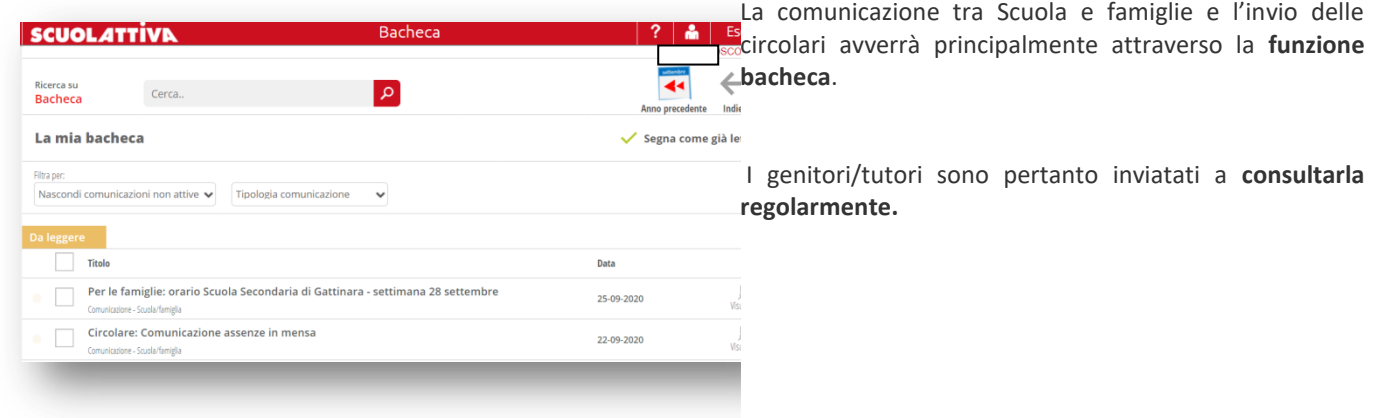

### **TIBIDABO**

Per le comunicazioni è opportuno NON utilizzare la messaggistica interna del registro chiamata TIBIDABO!

Si chiede alle famiglie di comunicare con i docenti attraverso l'indirizzo e-mail di ciascun insegnante composto da:

**nome.cognome@comprensivogattinara.edu.it**

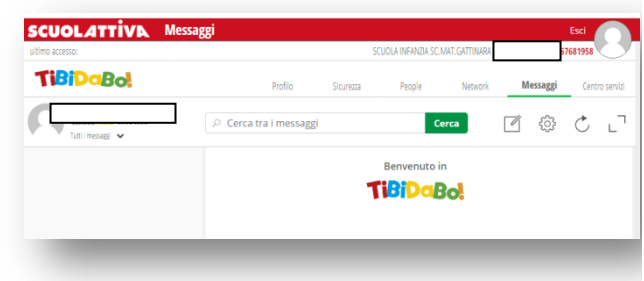